## **Free Download**

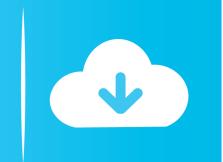

## Why IOS 11 Turns On Wi-Fi Automatically And How To Stop It

| IŞ               | 9:41 AM          |                |                                                       | ul 奈<br>✔ Settings                                                                                                    | 9:41 АМ<br><b>Wi-Fi</b>                           |                                  |   | ull 奈<br>✓ Settings  | 9:41 AM<br>Wi-Fi                  |
|------------------|------------------|----------------|-------------------------------------------------------|----------------------------------------------------------------------------------------------------|---------------------------------------------------|----------------------------------|---|----------------------|-----------------------------------|
| 6                | ttingo           |                |                                                       | < Settings                                                                                                    | WI-FI                                             |                                  |   | Settings             | WI-FI                             |
| Settings         |                  |                |                                                       | Wi-Fi                                                                                                    |                                                   |                                  |   | Wi-Fi                | $\bigcirc$                        |
| 43               | search           |                |                                                       | ✓ AirPort 5GHz                                                                                                    |                                                   | <b>₽</b> ╤ (j                    |   | Location accuracy is | improved when Wi-Fi is turned on. |
|                  |                  |                |                                                       |                                                                                                    |                                                   |                                  |   |                      |                                   |
| Christian Zibreg |                  |                | CHOOSE A NETWORK 3 <sup>10</sup> €<br>AirPort ▲ 중 (j) |                                                                                                    |                                                   |                                  |   |                      |                                   |
|                  |                  |                |                                                       | B.net_98978                                                                                                    |                                                   | _ ·                              | _ |                      |                                   |
| ≁                | Airplane Mode    | $\bigcirc$     |                                                       | FRITZ!Box 636                                                                                                    | 0 Cable                                           | ₽ \$ (j                          |   |                      |                                   |
| ?                | Wi-Fi            | AirPort 5GHz > |                                                       | Hinternet                                                                                                    |                                                   | <b>≜</b>                         |   |                      |                                   |
| *                | Bluetooth        | On >           |                                                       | SpeedTouch30                                                                                                    | C8FDF                                             | <b>≜ 奈 (i</b>                    |   |                      |                                   |
| ((†))            | Cellular         | Off >          |                                                       | Other                                                                                                    |                                                   |                                  |   |                      |                                   |
| ଡ                | Personal Hotspot | Off >          |                                                       |                                                                                                    |                                                   |                                  |   |                      |                                   |
| VPN              | VPN              | $\bigcirc$     |                                                       | Ask to Join Netwo                                                                                                    | orks                                              | $\bigcirc$                       |   |                      |                                   |
|                  | Carrier          | HT HR >        |                                                       | Known networks will b<br>networks are available<br>network.                                                                                                    | e joined automatically<br>e, you will have to mar | y. If no known<br>ually select a |   |                      |                                   |
|                  |                  |                |                                                       | Notificial and the second second seco |                                                   |                                  |   |                      |                                   |
|                  | Notifications    | >              |                                                       |                                                                                                    |                                                   |                                  |   |                      |                                   |
| $\bigcirc$       | Control Contor   |                | L                                                     |                                                                                                    |                                                   |                                  |   |                      |                                   |

Why IOS 11 Turns On Wi-Fi Automatically And How To Stop It

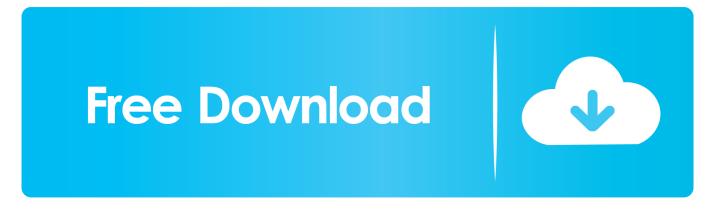

Learn how to fix WiFi issues in iOS 13 - iOS 13.3 such as Wifi not ... but like any other major iOS software update, it comes with its own set of problems. ... If your iPhone is not automatically connecting to the WiFi network, and .... So when I toggle the WiFi to stop searching for new connections in the control center ... "While Wi-Fi is disabled, auto-join for any nearby Wi-Fi networks is also ... [Feature] IOS 13.4 beta enables BLE long range support (iPhone 11/11 Pro only).. What i mean is i want to find a way which would stop it turning on when it wants too. I like to be in control when my wifi is on. Is there not a setting .... Stop automatic connection to known WiFi networks - iOS 11 or later. In general, when you turn on Wi-Fi on iPhone, your device will automatically connect to .... Many users have complained that the Wi-Fi automatically turns on and connects to the ... Top 7 Solutions to Fix iPhone WiFi Keeps Turning on.. After I've updated my Iphonie7 to IOS11, after the first alarm in the morning, the wifi turns on automatically and I don't know why. Can someone .... Quick switch simply disconnects phone from access points and devices ... On iOS 11 w/ Wi-Fi "disabled", auto-join for nearby networks off until "You ... We need your support to keep delivering quality journalism that's open and .... iOS 11 will automatically try and reconnect to known devices using Bluetooth and Wi-Fi at 5am every morning if they have only been toggled off in .... It is a huge issue! In the city I am constantly connected to wifi without choice, even after disabling auto connect to that network, it will connect .... Here's where it gets really weird: If you deactivate Bluetooth and/or Wi-Fi via Control Center, both will reactivate automatically starting at 5 a.m., or .... This option was added in iOS 11, and is particularly useful for public Wi-Fi networks that you don't always want to connect to automatically ..... New in iOS 11: It learns to stop connecting you to crappy WiFi! ... Network Switch, which switches to mobile data when a Wi-Fi signal is weak.. They can just keep up the connection in the background and pretend to have turned ... Why does my phone automatically connect to some Bluetooth devices and not ... Apple iOS 11's control center doesn't let you turn off Wi-Fi or Bluetooth, will .... You can set your phone to use mobile data automatically when the connection to the Wi-Fi network is weak. To turn automatic use of mobile data on or off, you .... You can still turn on Wi-Fi and Bluetooth in iOS 11's Control Center, but you just ... on your iPhone, you should always try to keep Wi-Fi and Bluetooth on. ... and made it unsafe to leave the Wi-Fi auto-connect feature enabled.. With new iOS versions (iOS 13, iOS 12, iOS 11, and later), the new Control ... You can still turn off wi-fi and disable Bluetooth on an iPhone or iPad with iOS ... from an iOS device for example, particularly if your device is auto-joining ... Fix AirDrop Not Working on iPhone / iPad with Easy Troubleshooting Tips.. WiFi & Bluetooth under iOS 11 will both automatically switch back on at 5am. The only way to completely disable either is from Settings. If you want to completely .... Read this guide to get the cause and the method to fix the WiFi automatically turns on in iOS 13/12/11 issue. Roger Smith Posted on: Nov. 22, .... How to Fix iOS 11 WiFi Always Turns on Automatically? If you wish to turn off the WiFi on your iDevice completely, you need to go to the Settings on your device and turn off the WiFi option.. Scroll down to the bottom of the screen and switch the Wi-Fi Ass..... Since iOS 11, Apple no longer allows people to turn off WiFi or Bluetooth from the Control Center. To actually turn either ... How can I fix it and turn off automatically the WiFi? 634c1ba317

Mobile Detect-Redirect Script With Cookies v1.0.4 » Premium Scripts, Plugins Mobile

Allies In War Hack (iOS Android)

MAGIX ACID Pro 8.0.5 Build 226 + Crack [Selective]

iPhone 5 LCD Black Repair at iPro Ampang

"It Always Feels Great To Be Honored, Especially As A Role Model For Other Women In Technology," Weinman Said

Microsoft is One - Hardware and Software division Unite

Get 30GB of Free 4G Data on your Vodafone India SIM card

Audials One 2019.0.3800.0 + Key

Majesty crowning, talent show and annual Block Party all part of Homecoming festivities

Cheap Logitech gaming mouse, keyboard, and headset deals offer big savings this weekend